# **AKD**<sup>TM</sup>

# **EtherCAT Communication**

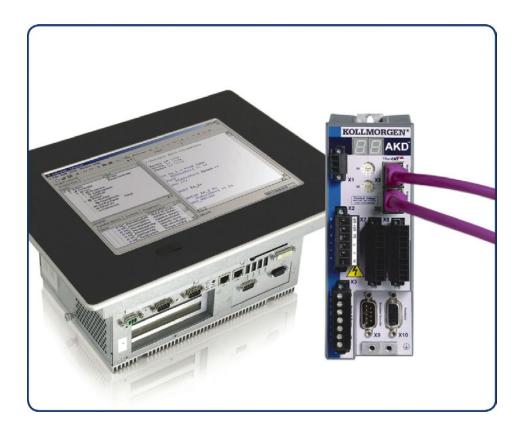

Edition: G, November 2012 Valid from firmware version 1.6.3 Part Number 903-200005-00 Original Documentation

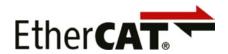

Keep all manuals as a product component during the life span of the product. Pass all manuals to future users and owners of the product.

#### **Record of Document Revisions**

| Revision   | Remarks                                                                 |
|------------|-------------------------------------------------------------------------|
| -, 11/2009 | Beta launch version                                                     |
| -, 12/2009 | Minor formatting changes                                                |
| A, 07/2010 | FBUS.PARAM04 added, part number added, page format, release information |
| B, 10/2010 | Setup for KAS added                                                     |
| C, 01/2011 | HW Rev. C                                                               |
| D, 04/2011 | WoE, corrections                                                        |
| E, 10/2011 | Flexible mapping, cover page layout                                     |
| F, 03/2012 | Minor corrections                                                       |
| G, 11/2012 | New chapter EEProm content                                              |

#### **Trademarks**

- AKD is a registered trademark of Kollmorgen™ Corporation
- EnDat is a registered trademark of Dr. Johannes Heidenhain GmbH
- EtherCAT is a registered trademark and patented technology, licensed by Beckhoff Automation GmbH
- Ethernet/IP is a registered trademark of ODVA, Inc.
- Ethernet/IP Communication Stack: copyright (c) 2009, Rockwell Automation
- HIPERFACE is a registered trademark of Max Stegmann GmbH
- PROFINET is a registered trademark of PROFIBUS and PROFINET International (PI)
- SIMATIC is a registered trademark of SIEMENS AG
- Windows is a registered trademark of Microsoft Corporation

# **Current patents**

- US Patent 5,162,798 (used in control card R/D)
- US Patent 5,646,496 (used in control card R/D and 1 Vp-p feedback interface)
- US Patent 6,118,241 (used in control card simple dynamic braking)
- US Patent 8,154,228 (Dynamic Braking For Electric Motors)
- US Patent 8,214,063 (Auto-tune of a Control System Based on Frequency Response)

# Technical changes which improve the performance of the device may be made without prior notice!

Printed in the United States of America

This document is the intellectual property of Kollmorgen<sup>TM</sup>. All rights reserved. No part of this work may be reproduced in any form (by photocopying, microfilm or any other method) or stored, processed, copied or distributed by electronic means without the written permission of Kollmorgen<sup>TM</sup>.

# 1 Table of Contents

| 1 Ta | able of Contents                                       | 3  |  |  |  |  |
|------|--------------------------------------------------------|----|--|--|--|--|
|      | General 5                                              |    |  |  |  |  |
|      | About this Manual                                      |    |  |  |  |  |
|      | Target Group                                           |    |  |  |  |  |
|      | Symbols used                                           |    |  |  |  |  |
|      | Abbreviations Used                                     |    |  |  |  |  |
|      | afety                                                  |    |  |  |  |  |
|      | Safety Instructions                                    |    |  |  |  |  |
|      | Use as directed                                        |    |  |  |  |  |
|      | Prohibited use                                         |    |  |  |  |  |
|      | stallation and Setup                                   |    |  |  |  |  |
|      | Safety Instructions                                    |    |  |  |  |  |
|      | EtherCAT Onboard                                       |    |  |  |  |  |
|      | .2.1 LED functions                                     |    |  |  |  |  |
|      | .2.2 Connection technology                             |    |  |  |  |  |
|      | .2.3 Network Connection Example                        |    |  |  |  |  |
|      | EtherCAT activation with AKD-CC models                 |    |  |  |  |  |
|      | Guide to Setup                                         |    |  |  |  |  |
|      | Setup via TwinCAT NC/PTP System Manager                |    |  |  |  |  |
|      | .5.1 Scan devices                                      |    |  |  |  |  |
|      | .5.2 Select the device                                 |    |  |  |  |  |
| 4    | .5.3 Scan for boxes                                    | 17 |  |  |  |  |
| 4    | .5.4 Add Slaves to NC tasks                            | 17 |  |  |  |  |
| 4    | .5.5 Enable the network configuration                  | 18 |  |  |  |  |
| 4    | .5.6 Enable the axis and move the axis                 | 19 |  |  |  |  |
| 4.6  | Setup WorkBench over TwinCAT                           | 20 |  |  |  |  |
| 4    | .6.1 TwinCAT and WorkBenchconfiguration                | 21 |  |  |  |  |
| 4    | .6.2 Connecting to a drive using WorkBench             | 22 |  |  |  |  |
| 4    | .6.3 Configuring and enabling a drive                  | 25 |  |  |  |  |
| 4.7  | Setup via KAS IDE                                      | 26 |  |  |  |  |
| 5 Et | herCAT Profile                                         | 27 |  |  |  |  |
| 5.1  | Slave Register                                         | 28 |  |  |  |  |
| 5.2  | AL Event (Interrupt Event) and Interrupt Enable        | 29 |  |  |  |  |
| 5    | .2.1 Interrupt Enable Register (Address 0x0204:0x0205) | 29 |  |  |  |  |
| 5    | .2.2 AL Event Request (Address 0x0220:0x0221)          | 30 |  |  |  |  |
| 5.3  | Phase Run-Up                                           | 31 |  |  |  |  |
| 5    | .3.1 AL Control (Address 0x0120:0x0121)                | 31 |  |  |  |  |
| 5    | .3.2 AL Status (Address 0x0130:0x0131)                 | 31 |  |  |  |  |
| 5    | .3.3 AL Status Code (Address 0x0134:0x0135)            | 32 |  |  |  |  |
| 5    | .3.4 EtherCAT communication phases                     | 32 |  |  |  |  |
| 5.4  | CANopen over EtherCAT (CoE) Status Machine             | 33 |  |  |  |  |
| 5    | .4.1 Status Description                                | 33 |  |  |  |  |
| 5    | .4.2 Commands in the Control Word                      | 34 |  |  |  |  |

| 5.4.3 Status Machine Bits (status word)                               | 35 |
|-----------------------------------------------------------------------|----|
| 5.5 Fixed PDO Mappings                                                |    |
| 5.6 Flexible PDO Mappings                                             |    |
| 5.6.1 Example: Free PDO Mapping                                       |    |
| 5.7 Supported Cyclical Setpoint and Actual Values                     |    |
| 5.8 Supported Operation Modes                                         |    |
| 5.9 Adjusting EtherCAT Cycle Time                                     |    |
| 5.10 Maximum Cycle Times depending on operation mode                  |    |
| 5.11 Synchronization                                                  | 44 |
| 5.11.1 Synchronization behavior with distributed clocks (DC) enabled  |    |
| 5.11.2 Synchronization behavior with distributed clocks (DC) disabled |    |
| 5.12 Latch Control Word and Latch Status Word                         |    |
| 5.13 Mailbox Handling                                                 |    |
| 5.13.1 Mailbox Output                                                 |    |
| 5.13.2 Mailbox Input                                                  |    |
| 5.13.3 Example: Mailbox Access                                        |    |
| 5.14 Fieldbus Parameters                                              |    |
| 5.15 EEProm Content                                                   |    |
| 6 Index                                                               | E4 |

# 2 General

| 2.1 | About this Manual  | . 6 |
|-----|--------------------|-----|
| 2.2 | Target Group       | . 6 |
| 2.3 | Symbols used       | . 7 |
|     | Abbreviations Used |     |

#### 2.1 About this Manual

This manual, AKD EtherCAT Communication, describes the installation, setup, range of functions, and software protocol for the EtherCAT AKD product series. All AKD EtherCAT drives have built-in EtherCAT functionality; therefore an additional option card is not required.

A digital version of this manual (pdf format) is available on the DVD included with your drive. Manual updates can be downloaded from the Kollmorgen™ website.

Related documents for the AKD series include:

- AKD Quick Start (also provided in hard copy). This guide provides instructions for initial drive setup and connection to a network.
- AKD Installation Manual (also provided in hard copy for EU customers). This manual provides instructions for installation and drive setup.
- AKD Users Manual. This manual describes how to use your drive in common applications. It also provides tips for maximizing your system performance with the AKD.
- AKD Parameter and Command Reference Guide. This guide provides documentation for the parameters and commands used to program the AKD.
- AKD CAN-BUS Communication. This manual describes the CAN communication and delivers a lot of information for CAN over EtherCAT communication.
- Accessories Manual. This manual provides documentation for accessories like cables and regen resistors used with AKD. Regional versions of this manual exist.

Additionally, an EtherCAT XML file, entitled *AKD EtherCAT Device Description*, describes the drive SDO and PDO. This file is available on the Kollmorgen<sup>TM</sup> website (part of the firmware zip file):

http://www.kollmorgen.com/en-us/products/drives/servo/akd/

## 2.2 Target Group

This manual addresses personnel with the following qualifications:

- Installation: only by electrically qualified personnel.
- Setup: only by qualified personnel with extensive knowledge of electrical engineering and drive technology
- Programming: Software developers, project-planners

The qualified personnel must know and observe the following standards:

- ISO 12100, IEC 60364 and IEC 60664
- National accident prevention regulations

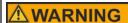

During operation there are deadly hazards, with the possibility of death, severe injury or material damage. The operator must ensure that the safety instructions in this manual are followed. The operator must ensure that all personnel responsible for working with the servo drive have read and understand the manual.

# 2.3 Symbols used

# **Warning Symbols**

| Symbol           | Indication                                                                                                |
|------------------|----------------------------------------------------------------------------------------------------|
| ▲ DANGER         | Indicates a hazardous situation which, if not avoided, will result in death or serious injury.            |
| <b>△WARNING</b>  | Indicates a hazardous situation which, if not avoided, could result in death or serious injury.           |
| <b>△</b> CAUTION | Indicates a hazardous situation which, if not avoided, could result in minor or moderate injury.          |
| NOTICE           | This is not a safety symbol. Indicates situations which, if not avoided, could result in property damage. |
| NOTE             | This is not a safety symbol. This symbol indicates important notes.                                       |

# **Drawing symbols**

| Symbol  | Description      | Symbol   | Description               |
|---------|------------------|----------|---------------------------|
|         | Signal ground    | <b>*</b> | Diode                     |
|         | Chassis ground   | 中        | Relays                    |
|         | Protective earth |          | Relays switch off delayed |
| ļ ļ     | Resistor         | \        | Normal open contact       |
| <b></b> | Fuse             | <u> </u> | Normal closed contact     |

# 2.4 Abbreviations Used

| Cat        | Application Layer: the protocol that directly used by the process entities.                           |
|------------|----------------------------------------------------------------------------------------------------|
| Cat        | replication Early and protector that and only accounts the process of this pro-                       |
|            | Category – classification for cables that is also used in Ethernet.                                   |
|            | Distributed Clocks Mechanism to synchronize EtherCAT slaves and master                                |
|            | Data Link(=Layer 2). EtherCAT uses Ethernet, which is standardized as IEEE 802.3.                     |
|            | Field Programmable Gate Array                                                                         |
|            | File Transfer Protocol                                                                                |
|            | Hardware                                                                                              |
|            | Internet Control Message Protocol: Mechanisms for signaling IP errors.                                |
|            | International Electrotechnical Commission: The international standards                                |
|            | Institute of Electrical and Electronics Engineers, Inc.                                               |
|            | Link Layer Discovery Protocol                                                                         |
|            | Media Access Control                                                                                  |
|            | Media Independent Interface: Standardized interface Ethernet controller <-> routing equipment.        |
|            | Media Dependent Interface: Use of connector Pins and Signaling.                                       |
|            | Media Dependant Interface (crossed): Use of connector Pins and Signaling with crossed lines.          |
|            | Open System Interconnect                                                                              |
|            | Organizationally Unique Identifier – the first 3 Bytes of an Ethernet-Address, that will be assign to |
|            | companies or organizations and can be used for protocoll identifiers as well (e.g. LLDP)              |
|            | Physical Device Interface: set of elements that allows access to ESC from the process side.           |
|            | Process Data Object                                                                                   |
|            | Protocol Data Unit: Contains protocol information transferred from a protocol instance of trans-      |
|            | parent data to a subordinate level                                                                    |
| PHY        | Physical interface that converts data from the Ethernet controller to electric or optical signals.    |
| PLL F      | Phase Locked Loop                                                                                     |
| PTP I      | Precision Time Protocol in accordance with IEEE 1588                                                  |
| RSTP F     | Rapid Spanning Tree Protocol                                                                          |
| RT F       | Real-time, can be run in Ethernet controllers without special support.                                |
| RX I       | Receive                                                                                               |
| RXPDO F    | Receive PDO                                                                                           |
| SNMP       | Simple Network Management Protocol                                                                    |
| SPI        | Serial Peripheral Interface                                                                           |
| Src Addr S | Source Address: Source address of a message.                                                          |
| STP        | Shielded Twisted Pair                                                                                 |
| TCP        | Transmission Control Protocol                                                                         |
| TX         | Transmit                                                                                              |
| TXPDO      | Transmit PDO                                                                                          |
| UDP (      | User Datagram Protocol: Non-secure multicast/broadcast frame.                                         |
| UTP (      | Unshielded Twisted Pair                                                                               |
| ZA ECAT    | Access mode EtherCAT                                                                                  |
| ZA Drive   | Acces mode drive                                                                                      |

# 3 Safety

| 3.1 | Safety Instructions | .10 |
|-----|---------------------|-----|
| 3.2 | Use as directed     | .10 |
| 3.3 | Prohibited use      | .10 |

# 3.1 Safety Instructions

# A DANGER

During operation there are deadly hazards, with the possibility of death, severe injury or material damage. Do not open or touch the equipment during operation. Keep all covers and cabinet doors closed during operation. Touching the equipment is allowed during installation and commissioning for properly qualified persons only.

- During operation, drives may have uncovered live components, depending on their level of enclosure protection.
- Control and power connections may be live, even though the motor is not rotating.
- Drives may have hot surfaces during operation. Heat sink can reach temperatures above 80°C.

# **MARNING**

Electronic equipment can fail. The user is responsible for ensuring that, in the event of a failure of the servo amplifier, the drive is set to a state that is safe for both machinery and personnel, for instance with the aid of a mechanical brake.

Drives with servo amplifiers and EtherCAT are remote-controlled machines. They can start to move at any time without previous warning. Take appropriate measures to ensure that the operating and service personnel is aware of this danger.

Implement appropriate protective measures to ensure that any unintended start-up of the machines cannot result in dangerous situations for personnel or machinery. Software limit-switches are not a substitute for the hardware limit-switches in the machine.

# NOTICE

Install the drive as described in the *Installation Manual*. Never break any of the electrical connections to the drive while it is live. This can result in destruction of the electronics

# NOTICE

Do not connect the Ethernet line for the PC with the set up software to the EtherCAT interface X5/X6. The set up Ethernet cable must be connected to the service interface on X11

## 3.2 Use as directed

Drives are components that are built into electrical plants or machines and can only be operated as integral components of these plants or machines. The manufacturer of the machine used with a drive must generate a risk assessment for the machine and take appropriate measures to ensure that unforeseen movements cannot cause personnel injury or property damage.

- Observe the chapters "Use as directed" and "Prohibited use" in the AKD Installation Manual.
- The EtherCAT interface serves only for the connection of the AKD to a master with EtherCAT connectivity.

#### 3.3 Prohibited use

Other use than that described in chapter "Use as directed" is not intended and can lead to personnel injuries and equipment damage. The drive may not be used with a machine that does not comply with appropriate national directives or standards. The use of the drive in the following environments is also prohibited:

- potentially explosive areas
- environments with corrosive and/or electrically conductive acids, alkaline solutions, oils, vapors, dusts
- ships or offshore applications

The connectors X5 and X6 of the AKD EtherCAT drive may not be used for any ethernet protocol except EtherCAT (CoE, Can over EtherCAT).

# 4 Installation and Setup

| 4.1 | Safety Instructions                     | 12 |
|-----|-----------------------------------------|----|
| 4.2 | EtherCAT Onboard                        | 13 |
| 4.3 | EtherCAT activation with AKD-CC models  | 14 |
| 4.4 | Guide to Setup                          | 15 |
| 4.5 | Setup via TwinCAT NC/PTP System Manager | 15 |
| 4.6 | Setup WorkBench over TwinCAT            | 20 |
| 4.7 | Setup via KAS IDE                       | 26 |

## 4.1 Safety Instructions

# **▲** DANGER

Never disconnect any electrical connections to the drive while the drive is live. There is a danger of electrical arcing with damage to contacts and serious personal injury. Wait at least seven minutes after disconnecting the drive from the main supply power before touching potentially live sections of the equipment (e.g. contacts) or undoing any connections.

Capacitors can still have dangerous voltages present up to 7 minutes after switching off the supply power. To be sure, measure the voltage in the DC Bus link and wait until it has fallen below 40 V.

Control and power connections can still be live, even if the motor is not rotating.

# **⚠ WARNING**

Electronic equipment can fail. The user is responsible for ensuring that, in the event of a failure of the servo amplifier, the drive is set to a state that is safe for both machinery and personnel, for instance with the aid of a mechanical brake.

Drives with servo amplifiers and EtherCAT are remote-controlled machines. They can start to move at any time without previous warning. Take appropriate measures to ensure that the operating and service personnel is aware of this danger. Implement appropriate protective measures to ensure that any unintended start-up of the machines cannot result in dangerous situations for personnel or machinery. Software limit-switches are not a substitute for the hardware limit-switches in the machine.

# **NOTICE**

Install the drive as described in the *Installation Manual*. The wiring for the analog setpoint input and the positioning interface, as shown in the wiring diagram in the *Installation Manual*, is not required. Never break any of the electrical connections to the drive while it is live. This action can result in destruction of the electronics.

# **NOTICE**

The drive's status must be monitored by the PLC to acknowledge critical situations. Wire the FAULT contact in series into the emergency stop circuit of the installation. The emergency stop circuit must operate the supply contactor.

### NOTE

Use WorkBench to alter drive settings. Any other alterations will invalidate the warranty.

#### NOTE

Because of the internal representation of the position-control parameters, the position controller can only be operated if the final limit speed of the drive does not exceed:

#### rotary

at sinusoidal<sup>2</sup> commutation: 7500 rpm at trapezoidal commutation: 12000 rpm.

#### linear

at sinusoidal<sup>2</sup> commutation: 4 m/s at trapezoidal commutation: 6.25 m/s

# NOTE

All the data on resolution, step size, positioning accuracy etc. refer to calculatory values. Non-linearities in the mechanism (backlash, flexing, etc.) are not taken into account. If the final limit speed of the motor must be altered, then all the parameters that were previously entered for position control and motion blocks must be adapted.

# 4.2 EtherCAT Onboard

Connection to the EtherCAT Network via X5 (in port) and X6 (out port).

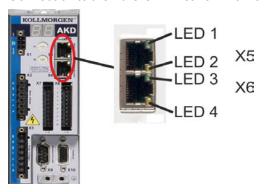

#### 4.2.1 LED functions

The communication status is indicated by the built-in LEDs.

| Connector | LED# | Name          | Function          |
|-----------|------|---------------|-------------------|
| X5        | LED1 | IN port Link  | ON = active       |
|           |      |               | OFF= not active   |
|           | LED2 | _             | ON = running      |
|           |      |               | OFF = not running |
| X6        | LED3 | OUT port Link | ON = active       |
|           |      |               | OFF = not active  |
|           | LED4 | -             | -                 |

# 4.2.2 Connection technology

You can connect to the EtherCAT network using RJ-45 connectors.

# 4.2.3 Network Connection Example

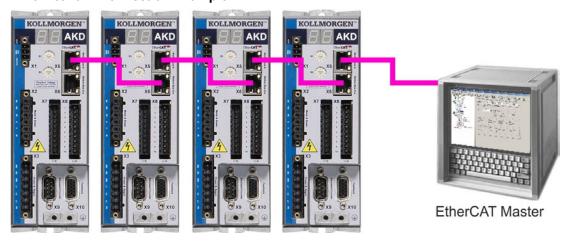

#### 4.3 EtherCAT activation with AKD-CC models

AKD-CC drive models are Drives, which support EtherCAT and CAN fieldbus types within one common software. These CC drive models allow selecting a fieldbus support by setting the DRV.TYPE parameter to a certain value. CC drive models are delivered with EtherCAT set active. If you must change a drive from CANopen to EtherCAT, the DRV.TYPE parameter must be changed

- 1. by software: connect the PC to the AKD and change the parameter DRV.TYPE in the WorkBench terminal screen (see DRV.TYPE parameter documentation) or
- 2. by hardware: with the rotary switches S1 & S2 at the front and the button B1 on the top side of the Drive.

The following steps are needed for changing the fieldbus type from CAN to EtherCAT with the rotary switches.

Set S1 to 8 and S2 to 9

1. Set the rotary switches on the front side of the AKD to the value of 89.

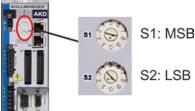

2. Press the button B1 for about 3 seconds (starts DRV.NVSAVE).

Press B1 for 3 seconds.

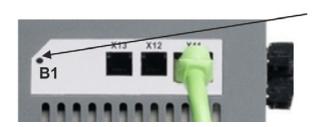

The seven segment display shows **En** during the process of changing DRV.TYPE to EtherCAT. **Do not switch off the 24[V] power supply while the seven segment shows En!** 

- 3. Wait until the display goes back to the original state, now the drive is prepared for EtherCAT.
- 4. Power cycle the drive by switching the 24 V power supply **off** and then **on** again.

NOTE

The seven segment display shows Er (Error) in case that the DRV.TYPE instruction failed. In this case please power cycle the drive and contact the Kollmorgen™ customer support for further help.

# 4.4 Guide to Setup

| <u> </u>        | Only professional personnel with extensive knowledge of control and drive technology are allowed to setup the drive. |
|-----------------|----------------------------------------------------------------------------------------------------|
| <b> CAUTION</b> | Make sure that any unintended movement of the drive cannot endanger machinery or personnel.                          |

- 1. Check assembly/installation. Check that all the safety instructions in the product manual for the drive and this manual have been observed and implemented. Check the setting for the station address and baud rate.
- 2. Connect PC,start WorkBench. Use the setup software WorkBench to set the parameters for the drive.
- Setup basic functions. Start up the basic functions of the drive and optimize the current, speed and position controllers. This section of the setup is described in the in the online help of the setup software.
- 4. Save parameters. When the parameters have been optimized, save them in the drive.

# 4.5 Setup via TwinCAT NC/PTP System Manager

Before you set up the drive, make sure the following have been completed:

- The AKD is configured with WorkBench and the servomotor is able to move
- A correctly configured EtherCAT card is present in the master.
- TwinCAT software from Beckhoff (NC/PTP-Mode setup) is installed. Install first the TwinCAT System Manager, restart your PC, then install the option package NC/PTP-Mode.
- The XML description of the drive is available (the XML file on the DVD or on the Kollmorgen™ website).
- An AKD EtherCAT slave is connected to the EtherCAT master PC.
- The TwinCAT system manager resides in Config-Mode. The current mode of the system manager is displayed of the bottom right side of the TwinCAT main-screen window.

Copy the XML description of the drive to the TwinCAT system (usually to the folder c:\TwinCAT\IO\EtherCAT) and restart the TwinCAT system since TwinCAT analyzes all device description files during start-up.

The following example explains the automatic EtherCAT network setup. The network setup can also be done manually; please refer to the TwinCAT manual for more details.

#### 4.5.1 Scan devices

First ensure that the EtherCAT master is physically connected to the EtherCAT AKD. Create a new (empty) project. Right click I/O-Devices and scan for the devices. An example is included in the EtherCAT network card, which is plugged into the PC.

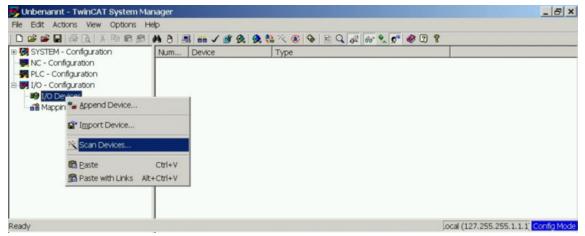

A pop-up window informs you that not all devices can be detected by the TwinCAT software. Click **OK** to continue.

#### 4.5.2 Select the device

TwinCAT must be able to find the EtherCAT network card. An EtherCAT slave must be connected to the network card; otherwise TwinCAT will find a real-time EtherNET card instead of the EtherCAT card. Press the **OK** button.

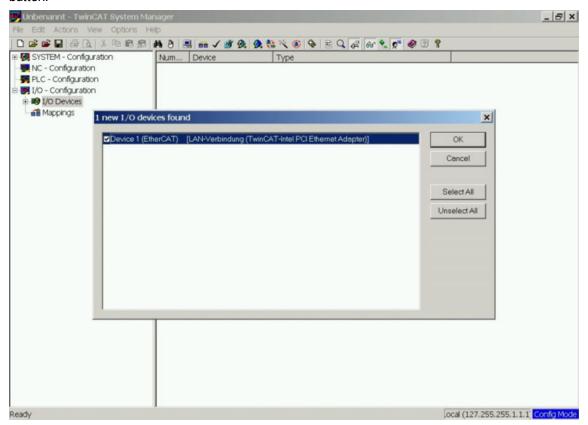

#### 4.5.3 Scan for boxes

Click **Yes** to allow TwinCat to scan for boxes. A *box* is an alias for a slave device and is always used in Beckhoff software products.

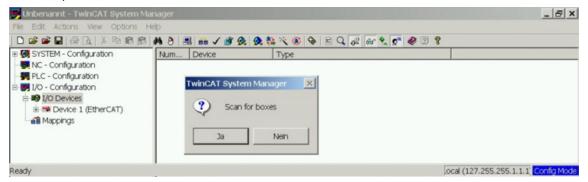

#### 4.5.4 Add Slaves to NC tasks

TwinCAT should now have identified the AKD according to the Device Description file. TwinCAT next asks if the slaves should be connected to NC tasks. Click **Yes** to continue. An NC task can, for example, contain a PLC program, which can be programmed by the user.

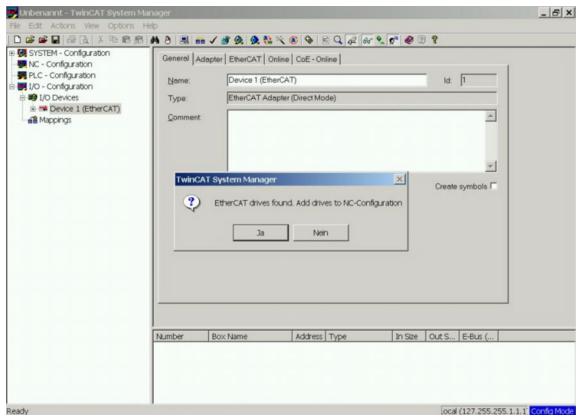

# 4.5.5 Enable the network configuration

Confirm that the AKD appears in the device tree. Next, enable the network configuration Press first the button in order to generate the mappings, afterwards press the button in order to let TwinCAT check the configuration and use finally the button in order to step into run-mode.

Confirm afterwards that TwinCAT is allowed to jump into run-mode.

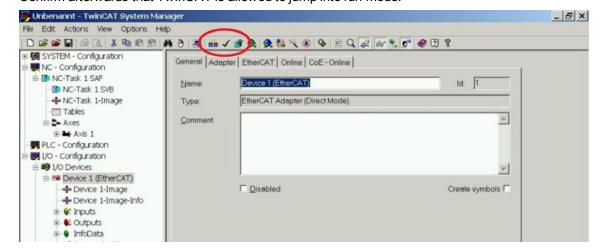

#### 4.5.6 Enable the axis and move the axis

The Axis can be enabled by a mouse-click on the Set button within the Online window inside of each Axis, see also the next picture.

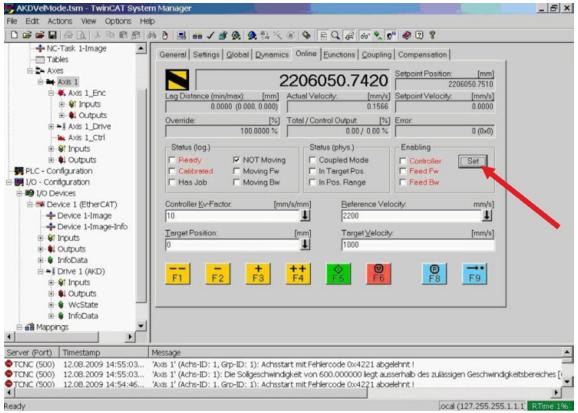

Afterwards a pop-up window appears.

The following setting enables the drive and allows command values in both directions.

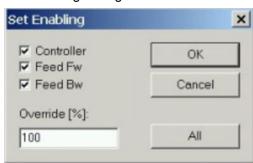

Afterwards the motor should move in positive or negative direction as soon as the clicks on the following yellow buttons within the Online window:

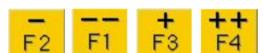

# 4.6 Setup WorkBench over TwinCAT

This chapter describes a quick start guide for a user to be able to setup a WorkBench over TwinCAT system and be able to make a motor spin under that system.

This chapter does not give any specific details on TwinCAT system or WorkBench alone but is giving guidelines and information on how TwinCAT master and WorkBench works together.

Main steps in configuring a WorkBench over TwinCAT system are:

- TwinCAT and WorkBench configuration
- Connecting to a drive using WorkBench
- Configuring and enabling a drive

## 4.6.1 TwinCAT and WorkBenchconfiguration

The EtherCAT network must be setup and managed using TwinCAT System Manager. To be able to connect to a drive and enable it, the drive must be loaded under the I/O Devices node in TwinCAT System Manager and axis must be added to NC - Configuration as shown in=> p. 15 in the EtherCAT Manual.

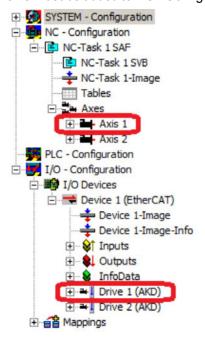

In order to connect to the drives using WorkBench, the drives must be either in Pre-Op, Safe-Op or Op state. State machine for a drive can be accessed from the Online tab for the corresponding drive under the I/O Configuration  $\rightarrow$  I/O Devices  $\rightarrow$  Device [x]  $\rightarrow$  Drive [x] node (see screenshot below).

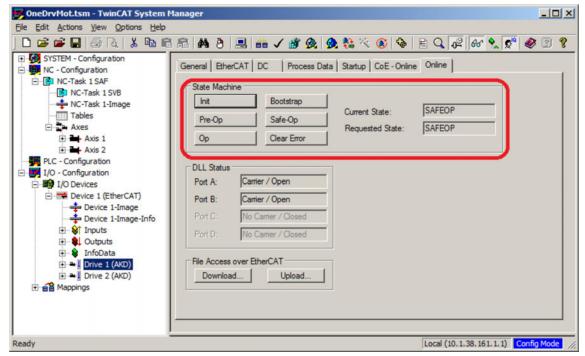

Installation process for WorkBench is the same process as normal, except that it must be installed on the same machine as TwinCAT. Communication to the drive is done thru TwinCAT master and it's not possible to connect WorkBench to the master remotely.

## 4.6.2 Connecting to a drive using WorkBench

In order to connect to a drive, a TwinCAT device must be added in WorkBench. The start page of WorkBench can be used to do this. First, the type of drive (Online - TwinCAT) must be specified. Then, a list of available drives will be provided.

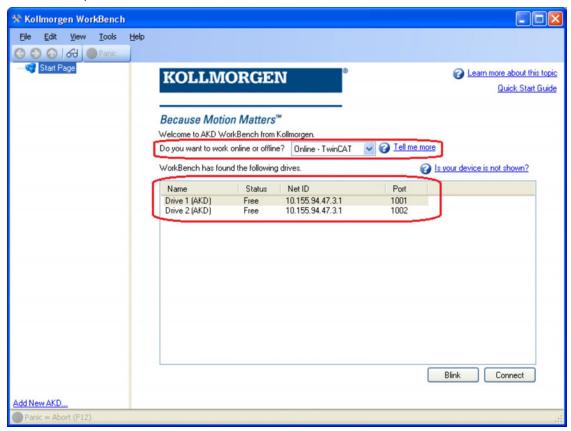

The information provided for a drive are it's name, status, Net ID and Port number. After selecting a drive from the list, clicking on the "Connect" button will create a device in the left frame of WorkBenchand connect the device.

The name, Net ID and port number are information comming from the TwinCAT master configuration file (the name may be different than the drive name returned by the *DRV.NAME* command). While the status is an indicator that tells if there is already a device created within WorkBench which is already connected to that particular drive

Using TwinCAT System Manager, the drive name and port number can be found in the General and EtherCAT tab respectively for the corresponding drive under the I/O Configuration  $\rightarrow$  I/O Devices  $\rightarrow$  Device [x]  $\rightarrow$  Drive [x] node.

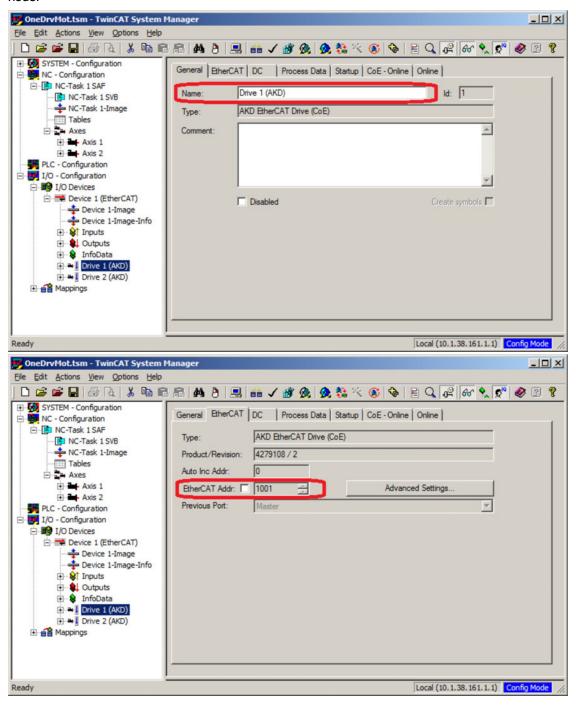

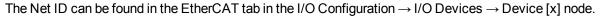

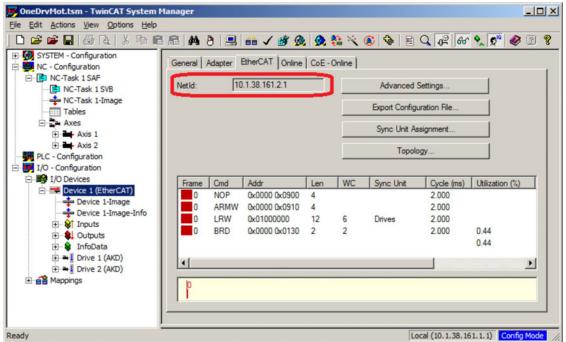

It is important to understand that these information are comming from the TwinCAT master and it's configuration file but not from the drive itself. Thus, if the TwinCAT configuration is not reflecting the actual network configuration, you may have a drive listed in WorkBench which is not be powered up or even connected in the Ether-CAT network, or you have a drive powered up and connected to the TwinCAT network but not shown in the WorkBench list.

## 4.6.3 Configuring and enabling a drive

Once connected with WorkBench, a drive can be configured using all normal functionnalities of WorkBench.

The only operation that is not possible to do using WorkBench over TwinCAT is the download of a new firmware in the drive. Downloading a new firmware in the drive must be performed using File over EtherCAT (FoE) feature of TwinCAT server.

If the cyclic communication of the TwinCAT master is enabled, it is possible that some commands sent by WorkBench using the ASCII channel are overwirtten by the TwinCAT master. Typically, the drive enable command will have no effect if sent from WorkBench because the control word is usually mapped.

Using TwinCAT, enabling the drive can be done with the following procedure:

- 1. Under NC Configuration  $\rightarrow$  Axes  $\rightarrow$  Axis [x] node, choose the Online tab.
- Press the Set button within the Enabling section.

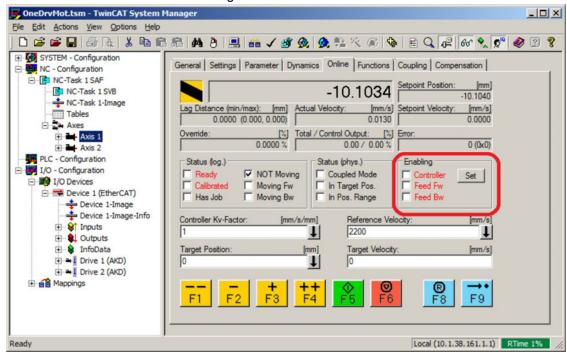

3. In the pop-up dialog box, check the Controller checkbox to enable the drive (or un-check to disable the drive) and press on the OK button.

# 4.7 Setup via KAS IDE

If you are using a Kollmorgen Automation Suite (KAS) system, the AKD setup is completely integrated into the KAS Integrated Development Environment (IDE), as shown below:

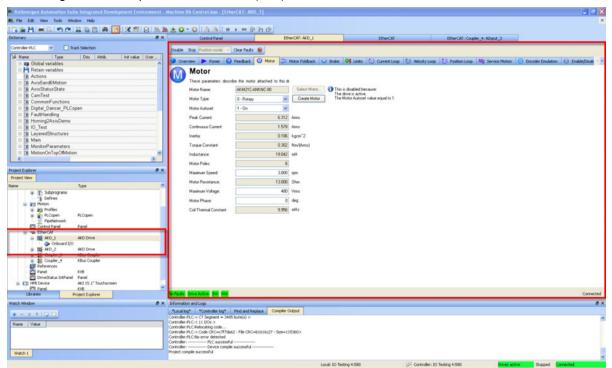

For further information on the setup for a KAS system, see the following sections in the KAS documentation:

- KAS IDE User Manual: See section 4.2.3 Add and Configure Drive.
- KAS Online Help: See Using the KAS IDE> Creating a Project> Step 3 Add and Configure Drive.

# **5 EtherCAT Profile**

| 5.1  | Slave Register                                  | . 28 |
|------|-------------------------------------------------|------|
| 5.2  | AL Event (Interrupt Event) and Interrupt Enable | .29  |
| 5.3  | Phase Run-Up                                    | . 31 |
| 5.4  | CANopen over EtherCAT (CoE) Status Machine      | . 33 |
| 5.5  | Fixed PDO Mappings                              | .36  |
| 5.6  | Flexible PDO Mappings                           | .37  |
| 5.7  | Supported Cyclical Setpoint and Actual Values   | .42  |
| 5.8  | Supported Operation Modes                       | . 42 |
| 5.9  | Adjusting EtherCAT Cycle Time                   | . 43 |
| 5.10 | Maximum Cycle Times depending on operation mode | .43  |
| 5.11 | Synchronization                                 | 44   |
| 5.12 | Latch Control Word and Latch Status Word        | .45  |
| 5.13 | Mailbox Handling                                | .46  |
| 5.14 | Fieldbus Parameters                             | . 50 |
| 5.15 | EEProm Content                                  | .50  |

# 5.1 Slave Register

The table below gives the addresses of individual registers in the FPGA memory. The data is provided in little-endian format, with the 'least significant byte' occupying the lowest address. A detailed description of all registers and FPGA memory locations is available in the "EtherCAT Slave Controller" description of the EtherCAT user organization (www.EtherCAT.org).

| Adddress | Length  | Description                                                                                                    | ZA    | ZA     |
|----------|---------|----------------------------------------------------------------------------------------------------|-------|--------|
|          | (Byte)  |                                                                                                    | ECAT* | Drive* |
| 0x0120   | 2       | AL Control                                                                                                    | R/W   | R/O    |
| 0x0130   | 2       | AL Status                                                                                                    | R/O   | R/W    |
| 0x0134   | 2       | AL Status Code                                                                                                 | R/O   | R/W    |
| 0x0204   | 2       | Interrupt Enable Register                                                                                      | R/O   | R/W    |
| 0x0220   | 2       | AL Event (IRQ Event)                                                                                           | R/W   | R/O    |
| 0x0800   | 8       | Sync Manager 0 (Mail Out Control Register)                                                                     | R/W   | R/O    |
| 0x0808   | 8       | Sync Manager 1 (Mail In Control Register)                                                                      | R/W   | R/O    |
| 0x0810   | 8       | Sync Manager 2 (Process data Output Control Register)                                                          | R/W   | R/O    |
| 0x0818   | 8       | Sync Manager 3 (Process data Input Control Register)                                                           | R/W   | R/O    |
| 0x0820   | 8       | Sync Manager 4                                                                                                 | R/W   | R/O    |
| 0x0828   | 8       | Sync Manager 5                                                                                                 | R/W   | R/O    |
| 0x0830   | 8       | Sync Manager 6                                                                                                 | R/W   | R/O    |
| 0x0838   | 8       | Sync Manager 7                                                                                                 | R/W   | R/O    |
| 0x0840   | 8       | Sync Manager 8                                                                                                 | R/W   | R/O    |
| 0x1100   | Max. 64 | ProOut Buffer (Process data Output, setpoints ECAT)                                                            | R/W   | R/O    |
| 0x1140   | Max. 64 | ProIn (Process data Input, act. values ECAT)                                                                   | R/O   | R/W    |
| 0x1800   | 512     | Mail Out Buffer (Object Channel<br>Buffer ECAT,<br>byte-length is specified in the<br>device description file) | R/W   | R/O    |
| 0x1C00   | 512     | Mail In Buffer (Object Channel<br>Buffer Drive,<br>byte-length is specified in the<br>device description file) | R/O   | R/W    |

<sup>\*</sup> ZA ECAT = Access mode EtherCAT

<sup>\*</sup> ZA Drive = Access mode drive

# 5.2 AL Event (Interrupt Event) and Interrupt Enable

Communication between the drive and the EtherCAT FPGA can be interrupt-driven. The interrupt enable register and the AL event register are responsible for the EtherCAT interface interrupt functionality.

There are two events which lead also to a HW interrupt within the drive, the EEPROM emulation event and the SyncManager 2 event. The actual values of the drive (SyncManager 3 data) are written without any AL event request during each HW IRQ, e.g. triggered by a SyncManager 2 event. The Mailbox exchange between the master and the AKD is completely handled by polling the AL event register within the background task of the drive.

The drive activates individual EtherCAT interface events when the corresponding bit of the interrupt enable register is set to 1. When it is set to 0, the hardware interrupts for the specific events are deactivated.

# 5.2.1 Interrupt Enable Register (Address 0x0204:0x0205)

| Parameter                               | Address | Bit    | ZA<br>Drive | ZA<br>ECAT | Description                                                                     |
|-----------------------------------------|---------|--------|-------------|------------|---------------------------------------------------------------------------------|
| AL Control Event                        | 0x204   | 0      | R/W         | R/O        | Activation of AL control event for phase run-up                                 |
| -                                       | 0x204   | 1      | R/W         | R/O        | Reserved                                                                        |
| Sync0 DC Distributed Clock              | 0x204   | 2      | R/W         | R/O        | Activation of distributed clock (DC) sync 0 interrupts for entire communication |
| Sync1 DC Distributed Clock              | 0x204   | 3      | R/W         | R/O        | Activation of distributed clock (DC) sync 1 interrupts for entire communication |
| SyncManager activation register change  | 0x204   | 4      | R/W         | R/O        | Activation of 'SyncManager activation register change' IRQ.                     |
| EEPROM emulation event                  | 0x204   | 5      | R/W         | R/O        | Activation of the EEPROM emulation interrupts.                                  |
| -                                       | 0x204   | 3 to 7 | R/W         | R/O        | Reserved                                                                        |
| Sync Manager 0 Event (Mail Out Event)   | 0x205   | 0      | R/W         | R/O        | Activation of output event mailbox (SDO, Sync Manager 0) for object channel.    |
| Sync Manager 1 Event<br>(Mail In Event) | 0x205   | 1      | R/W         | R/O        | Activation of input event mailbox (SDO, Sync Manager 1) for object channel.     |
| Sync Manager 2 Event (Pro Out Event)    | 0x205   | 2      | R/W         | R/O        | Activation of output event process data (PDO, card's cyclical setpoints)        |
| Sync Manager 3 Event (Pro In Event)     | 0x205   | 3      | R/W         | R/O        | Activation of input event process data (PDO, drive's cyclical actual values)    |
| -                                       | 0x205   | 4 to 7 | R/W         | R/O        | Reserved                                                                        |

# 5.2.2 AL Event Request (Address 0x0220:0x0221)

When the relevant bit of the AL event request register is set to 1, the EtherCAT interface tells the drive which event it should process by the AKD.

| Parameter                              | Address | Bit    |     | ZA<br>ECAT | Description                                                                              |
|----------------------------------------|---------|--------|-----|------------|------------------------------------------------------------------------------------------|
| AL Control Event                       | 0x220   | 0      | R/O | R/W        | Processing of AL control event for phase run-<br>up                                      |
| Sync0 Distributed<br>Clock (DC) Event  | 0x220   | 2      | R/O | R/W        | Processing of a distributed clock (DC) event                                             |
| Sync1 Distributed<br>Clock (DC) Event  | 0x220   | 3      | R/O | R/W        | Processing of a distributed clock (DC) event                                             |
| SyncManager activation register change | 0x220   | 4      | R/O | R/W        | The content of the SyncManager activation register has been changed.                     |
| EEPROM emulation event                 | 0x220   | 5      | R/O | R/W        | Processing of an EEPROM emulation event in order to identify the AKD within the network. |
| -                                      | 0x220   | 6 to 7 | R/O | R/W        | Reserved                                                                                 |
| Sync Manager 0 Event                   | 0x221   | 0      | R/O | R/W        | Mailbox request (SDO, Sync Manager 0) for object channel.                                |
| Sync Manager 1 Event                   | 0x221   | 1      | R/O | R/W        | Mailbox response (SDO, Sync Manager 1) for object channel.                               |
| Sync Manager 2 Event                   | 0x201   | 2      | R/O | R/W        | Process data output (PDO, card's cyclical setpoints)                                     |
| Sync Manager 3 Event                   | 0x201   | 3      | R/O | R/W        | Process data input (PDO, drive's cyclical actual values)                                 |
| Sync Manager 4 –                       |         |        |     |            |                                                                                          |
| Sync Manager 7 Event                   | 0x221   | 4 to 7 | R/O | R/W        | Reserved                                                                                 |
| Sync Manager 8 –                       |         |        |     |            |                                                                                          |
| Sync Manager 15<br>Event               | 0x222   | 07     | R/O | R/W        | Reserved                                                                                 |

# 5.3 Phase Run-Up

The AL control, AL status and AL status code registers are responsible for communication phase run-up (also referred to as EtherCAT status change), for current status display and for any fault messages. The drive responds to every EtherCAT interface transition request made by the AL control register via the AL Status and AL Status Code registers. Any fault messages are displayed in the AL status code register.

A status change within the AL control register is polled within the AKD, which means that an AL control event does not lead to a HW interrupt within the drive.

# 5.3.1 AL Control (Address 0x0120:0x0121)

| Parameter                 | Addres- | Bit     | ZA    | ZA   | Description                           |
|---------------------------|---------|---------|-------|------|---------------------------------------|
|                           | s       |         | Driv- | ECA- |                                       |
|                           |         |         | е     | Т    |                                       |
| Status                    | 0x120   | 3 to 0  | R/O   | W/O  | 0x01: Init Request                    |
| 0x02: PreOperational      |         |         |       |      |                                       |
| Request                   |         |         |       |      |                                       |
| 0x03: Bootstrap Mode      |         |         |       |      |                                       |
| Request                   |         |         |       |      |                                       |
| 0x04: Safe Operational    |         |         |       |      |                                       |
| Request                   |         |         |       |      |                                       |
| 0x08: Operational Request |         |         |       |      |                                       |
| Acknowledgement           | 0x120   | 4       | R/O   | W/O  | 0x00: No fault acknowledgement        |
|                           |         |         |       |      | 0x01: Fault acknowledgement (positive |
|                           |         |         |       |      | edge)                                 |
| Reserved                  | 0x120   | 7 to 5  | R/O   | W/O  | -                                     |
| Applic. specific          | 0x120   | 15 to 8 | R/O   | W/O  | -                                     |

### 5.3.2 AL Status (Address 0x0130:0x0131)

| Parameter              | Addres-<br>s | Bit     | ZA<br>Driv- | ZA<br>ECA- | Description                            |
|------------------------|--------------|---------|-------------|------------|----------------------------------------|
|                        |              |         | е           | Т          |                                        |
| Status                 | 0x130        | 3 to 0  | W/O         | R/O        | 0x01: Init                             |
| 0x02: PreOperational   |              |         |             |            |                                        |
| 0x03: Bootstrap Mode   |              |         |             |            |                                        |
| 0x04: Safe Operational |              |         |             |            |                                        |
| 0x08: Operational      |              |         |             |            |                                        |
| Status change          | 0x130        | 4       | W/O         | R/O        | 0x00: Acknowledgement                  |
|                        |              |         |             |            | 0x01: Error, e.g. forbidden transition |
| Reserved               | 0x130        | 7 to 5  | W/O         | R/O        | -                                      |
| Applic. specific       | 0x130        | 15 to 8 | W/O         | R/O        | -                                      |

# 5.3.3 AL Status Code (Address 0x0134:0x0135)

| Parameter | Address        | Bit                                | ZA Drive | ZA ECAT | Description               | on               |   |
|-----------|----------------|------------------------------------|----------|---------|---------------------------|------------------|---|
| Status    | 0x134          | 7 to 0                             | W/O      | R/O     | See table below           |                  |   |
| Status    | 0x135          | 7 to 0                             | W/O      | R/O     | See table below           |                  |   |
| Code      | Description    | ·                                  |          |         | tatus<br>ange)            | Resulting Statu  | S |
| 0x0000    | No error       | No error                           |          |         |                           | Current Status   |   |
| 0x0011    | Invalid reques | Invalid requested state change     |          |         | O, P -> O,<br>> B, P -> B | Current Status + | E |
| 0x0017    | Invalid sync m | Invalid sync manager configuration |          |         | ·S                        | Current Status + | E |

No other codes are supported.

# 5.3.4 EtherCAT communication phases

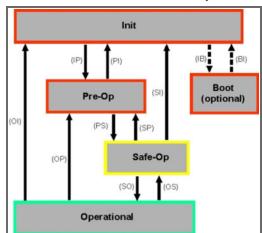

### INIT:

Initialization, no communication. EEPROM emulation will be activated.

# PRE-OP:

Mailbox active, slave parameterization and startup parameters

### SAVE-OP:

Cyclical actual values are transferred and the drive tries to synchronize.

# OPERATIONAL:

Cyclical setpoints are processed, torque enable can be activated and the drive must be synchronized.

# Individual communication transitions

| Transition | AL Control<br>(Bit 3 to 0) | Description                                                                                                    |
|------------|----------------------------|----------------------------------------------------------------------------------------------------|
| (IB)       | 0x03                       | -                                                                                                    |
| (BI)       | -                          | -                                                                                                    |
| (IP)       | 0x02                       | AKD reads the SyncManager 0 & 1 configuration and verifies the value of the start-address and the length. The AKD prepares itself for handling SyncManager 0 events. |
| (PI)       | 0x01                       | -                                                                                                    |
| (PS)       | 0x04                       | AKD reads the SyncManager 2 & 3 configuration and verifies the value of the start-address and the length.                                                            |
| (SP)       | 0x02                       | -                                                                                                    |
| (SI)       | 0x01                       | -                                                                                                    |
| (SO)       | 0x08                       | The SnycManager 2 hardware interrupt will be enabled by the drive.                                                                                                   |
| (OS)       | 0x04                       | Deactivation of SyncManager 2 hardware interrupt.                                                                                                    |
| (OP)       | 0x02                       | Deactivation of SyncManager 2 hardware interrupt                                                                                                    |
| (OI)       | 0x01                       | Deactivation of SyncManager 2 hardware interrupt.                                                                                                    |

# 5.4 CANopen over EtherCAT (CoE) Status Machine

The status machine for the control and status words corresponds to the CANopen status machine in accordance with DS402. CANopen control and status words are captured in every instance of fixed PDO mapping (see chapter entitled 'Fixed PDO Mapping', page ).

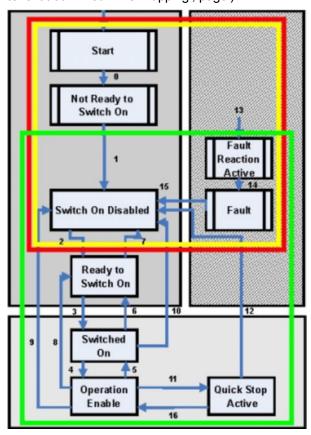

# 5.4.1 Status Description

| Status                 | Description                                                                                                    |
|------------------------|----------------------------------------------------------------------------------------------------|
| Not Ready to Switch On | The drive is not ready to switch on; the controller has not indicated readiness for service. The drive is still in the boot phase or in fault status.                                                                                                    |
| Switch On Disable      | In 'Switch On Disable' status, the amplifier cannot be enabled via the EtherCAT interface, because (for example) there is no connection to a power source.                                                                                                    |
| Ready to Switch On     | In 'Ready to Switch On' status, the drive can be enabled via the control word.                                                                                                    |
| Switched On            | In 'Switched On' status, the amplifier is enabled, but the setpoints of the EtherCAT-interface are not yet transferred. The amplifier is idle, and a positive edge in bit 3 of the control word activates setpoint transfer (transition to 'Operation Enable' status). |
| Operation Enable       | In this status, the drive is enabled and setpoints are transferred from the EtherCAT interface.                                                                                                    |
| Quick Stop Active      | The drive follows a quick stop ramp.                                                                                                    |
| Fault Reaction Active  | The drive responds to a fault with an emergency stop ramp.                                                                                                    |
| Fault                  | A fault is pending, the drive is stopped and disabled.                                                                                                    |

### 5.4.2 Commands in the Control Word

## Bit assignment in the control word

| Bit | Name                                    | Bit | Name                  |  |
|-----|-----------------------------------------|-----|-----------------------|--|
| 0   | Switch on                               | 8   | Pause/halt            |  |
| 1   | Disable Voltage                         | 9   | reserved              |  |
| 2   | Quick Stop                              | 10  | reserved              |  |
| 3   | Enable Operation 11 reserved            |     |                       |  |
| 4   | Operation mode specific                 | 12  | reserved              |  |
| 5   | Operation mode specific                 | 13  | Manufacturer-specific |  |
| 6   | Operation mode specific                 | 14  | Manufacturer-specific |  |
| 7   | Reset Fault (only effective for faults) | 15  | Manufacturer-specific |  |

#### Commands in the control word

| Command           | Bit 7       | Bit 3                   | Bit 2      | Bit 1           | Bit 0     | Transitions  |
|-------------------|-------------|-------------------------|------------|-----------------|-----------|--------------|
|                   | Fault Reset | <b>Enable Operation</b> | Quick Stop | Disable Voltage | Switch On |              |
| Shutdown          | X           | X                       | 1          | 1               | 0         | 2, 6, 8      |
| Switch on         | X           | Х                       | 1          | 1               | 1         | 3            |
| Disable Voltage   | Х           | Х                       | Х          | 0               | Х         | 7, 9, 10, 12 |
| Quick Stop        | Х           | Х                       | 0          | 1               | Х         | 7, 10, 11    |
| Disable Operation | Х           | 0                       | 1          | 1               | 1         | 5            |
| Enable Operation  | Х           | 1                       | 1          | 1               | 1         | 4, 16        |
| Fault Reset       | 1           | Х                       | Х          | X               | Х         | 15           |

Bits labeled **X** are irrelevant. **0** and **1** indicate the status of individual bits.

# Mode-dependent bits in the control word

The following table shows the mode-dependent bits in the control word. Only manufacturer-specific modes are supported at present. The individual modes are set by Object 6060h Modes of operation.

| Operation mode                   | No  | Bit 4                  | Bit 5                      | Bit 6             |
|----------------------------------|-----|------------------------|----------------------------|-------------------|
| Profile Position Mode (pp)       | 01h | new_setpoint           | change_set_<br>immediately | absolute/relative |
| Profile Velocity Mode (pv)       | 03h | reserved               | reserved                   | reserved          |
| Profile Torque Mode (tq)         | 04h | reserved               | reserved                   | reserved          |
| Homing Mode (hm)                 | 06h | homing_operation_start | reserved                   | reserved          |
| Interpolated Position Mode (ip)  | 07h |                        | reserved                   | reserved          |
| Cyclic synchronous position mode | 08h | reserved               | reserved                   | reserved          |

# Description of the remaining bits in the control word

**Bit 8**: (Pause) If Bit 8 is set, then the drive halts (pauses) in all modes. The setpoints (speed for homing or jogging, motion task number, setpoints for digital mode) for the individual modes are retained.

Bit 9,10: These bits are reserved for the drive profile (DS402).

Bit 13, 14, 15: These bits are manufacturer-specific, and reserved at present.

# 5.4.3 Status Machine Bits (status word)

# Bit assignment in the status word

| Bit | Name               | Bit | Name                               |
|-----|--------------------|-----|------------------------------------|
| 0   | Ready to switch on | 8   | Manufacturer-specific (reserved)   |
| 1   | Switched on        | 9   | Remote (always 1)                  |
| 2   | Operation enable   | 10  | Target reached                     |
| 3   | Fault              | 11  | Internal limit active              |
| 4   | Voltage enabled    | 12  | Operation mode specific (reserved) |
| 5   | Quick stop         | 13  | Operation mode specific (reserved) |
| 6   | Switch on disabled | 14  | Manufacturer-specific (reserved)   |
| 7   | Warning            | 15  | Manufacturer-specific (reserved)   |

### States of the status machine

| State                  | Bit 6<br>switch on<br>disable | Bit 5<br>quick<br>stop | Bit 3<br>fault | Bit 2<br>operation<br>enable | Bit 1<br>switched<br>on | Bit 0<br>ready to<br>switch on |
|------------------------|-------------------------------|------------------------|----------------|------------------------------|-------------------------|--------------------------------|
| Not ready to switch on | 0                             | Х                      | 0              | 0                            | 0                       | 0                              |
| Switch on disabled     | 1                             | Х                      | 0              | 0                            | 0                       | 0                              |
| Ready to switch on     | 0                             | 1                      | 0              | 0                            | 0                       | 1                              |
| Switched on            | 0                             | 1                      | 0              | 0                            | 1                       | 1                              |
| Operation enabled      | 0                             | 1                      | 0              | 1                            | 1                       | 1                              |
| Fault                  | 0                             | Х                      | 1              | 0                            | 0                       | 0                              |
| Fault reaction active  | 0                             | Х                      | 1              | 1                            | 1                       | 1                              |
| Quick stop active      | 0                             | 0                      | 0              | 1                            | 1                       | 1                              |

Bits labeled **X** are irrelevant. **0** and **1** indicate the status of individual bits.

# Description of the remaining bits in the status word

Bit 4: voltage\_enabled The DC-link voltage is present if this bit is set.

**Bit 7:** warning There are several possible reasons for Bit 7 being set and this warning being produced. The reason for this warning can be revealed by using the Object 20subindex manufacturer warnings.

Bit 9: remote is always set to 1, i.e. the drive can always communicate and be influenced via the RS232 - interface

**Bit 10:** target\_reached This is set when the drive has reached the target position.

**Bit 11:** internal\_limit\_active This bit specifies that a movement was or is limited. In different modes, different warnings cause the bit to be set.

# 5.5 Fixed PDO Mappings

Various ready-to-use mappings can be selected for cyclic data exchange via SDO's of the object 0x1C12 and 0x1C13. Using object 0x1C12 subindex 1 (Sync Manager 2 assignment), a fixed mapping for the cyclic command values can be set with the values 0x1701, 0x1702,0x1720 to 0x1724. Using object 0x1C13 subindex 1 (Sync Manager 3 assignment), a fixed mapping for the cyclic actual values can be set via the data 0x1B01, 0x1B20 to 0x1B24.

The following sequence describes how to select the fixed command value mapping 0x1701 via SDO's:

- 1. SDO write access to object 0x1C12Sub0 Data:0x00
- 2. SDO write access to object 0x1C12Sub1 Data:0x1701
- 3. SDO write access to object 0x1C12Sub0 Data:0x01

The following fixed mappings are supported:

### Position interface:

| 0x1701 | Position command value (4 bytes), Control word (2 bytes), total (6 bytes)                                                                                                    |
|--------|----------------------------------------------------------------------------------------------------|
| 0x1720 | Control Word (2 bytes), Interpolated position command value (4 bytes),<br>Latch control word (2 bytes), Torque feed forward (2 bytes), Digital outputs (2 bytes)                                                                                                    |
| 0x1721 | Interpolated position command value (4 bytes), Control Word (2 bytes), Torque feed forward (2 bytes)                                                                                                    |
|        | Control word (2 byte), Interpolated position command value (4 bytes),<br>Latch control word (2 bytes), Torque feed forward (2 bytes), Digital outputs (2 bytes),<br>max. torque (2 bytes)                                                                                                    |
| 0x1723 | Control word (2 bytes), Interpolated position command value (4 bytes),<br>Latch control word (2 bytes), Torque feed forward (2 bytes), Digital outputs (2 bytes),<br>Reset of changed input information (2 bytes)                                                                                                    |
| 0x1724 | Target position for cyclic synchronous position mode (4 bytes), Control word (2 byte), Torque feed forward (2 bytes)                                                                                                    |
| 0x1B01 | Position actual value (4 bytes), Status word (2 bytes), total (6 bytes)                                                                                                    |
| 0x1B20 | Position actual internal value (4 bytes), 2nd position feedback position (4 bytes), velocity actual value (4 bytes), digital inputs (4 bytes), following error (4 bytes), latch position positive (4 bytes), status word (2 bytes), torque actual value (2 bytes), latch status (2 bytes), analogue input value (2 bytes)            |
| 0x1B21 | Position Actual Internal Value (4 bytes), Status word (2 bytes)                                                                                                    |
| 0x1B22 | Position actual internal value (4 bytes), 2nd position feedback position (4 bytes), velocity actual value (4 bytes), digital inputs (4 bytes), following error (4 bytes), latch position negative (4 bytes), status word (2 bytes), torque actual value (2 bytes), latch status (2 bytes), analogue input value (2 bytes)            |
| 0x1B23 | Position actual internal value (4 bytes), 2nd position feedback position (4 bytes), velocity actual value (4 bytes), digital inputs (4 bytes), following error (4 bytes), latch position positive / negative (4 bytes), status word (2 bytes), torque actual value (2 bytes), latch status (2 bytes), analogue input value (2 bytes) |
| 0x1B24 | Position actual value (4 bytes), status word (2 bytes)                                                                                                    |

# Velocity interface:

| 0x1702 | Velocity command value (4 bytes), Control word (2 bytes), total (6 bytes) |  |
|--------|---------------------------------------------------------------------------|--|
| 0x1B02 | Position actual value (4 bytes), Status word (2 bytes), total (6 bytes)   |  |

The objects, which are mapped into the fixed PDOs can be read via the subindices 1 to n of the above indices. The number of mapped entries is available by reading subindex 0 of the above indices.

Example: A read access to object 1702 sub 0 gives a value of 2, a read on subindex 1 gives 0x60ff0020, on subindex 2 0x60400010. The meaning of these numbers can be seen in the CANopen manual or the free-mapping example (=> p. 39.).

# 5.6 Flexible PDO Mappings

In addition to the fixed PDO - mapping the so-called flexible mapping of real-time obects is possible.

The configuration is similar to the described sequence for the fixed mappings:

- 1. The mapping selection is cleared (write 0 to object 0x1C12 sub 0 and 1C13 sub 0)
- 2. As the AKD implementation is based on CANopen the real-time data are build from up to 4 PDOs with 8 bytes in both directions. These PDOs are built in the same way as in a CAN-drive with the objects 0x1600 0x1603 and 0x1A00 0x1A03. Unused PDOs must be cleared with writing 0 to the subindex 0.
- 3. SDO write access to object 0x1C12 sub 1 .. 4 with the PDOs (0x1600 .. 0x1603), that should be used in receive direction of the AKD (set point values).
- 4. SDO write access to object 0x1C13 sub 1 .. 4 with the PDOs (0x1A00 .. 0x1A03), that should be used in transmit direction of the AKD (actual values).
- 5. SDO write access to the objects 0x1C12 sub 0 and 0x1C13 sub 0 with the number of mapped PDOs in this direction.

See an example in chapter "Flexible PDO Mappings" (=> p. 37).

The cyclically used data are visible in the PDO-assignment window for the Inputs and Outputs of the Sync Managers. Default setting are the fixed PDOs 0x1701 and 0x1B01 (visible contents when selected in the PDO list).

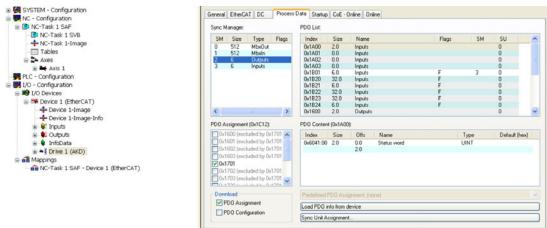

If the free mapping is required, the PDO configuration check box must be checked and changed.

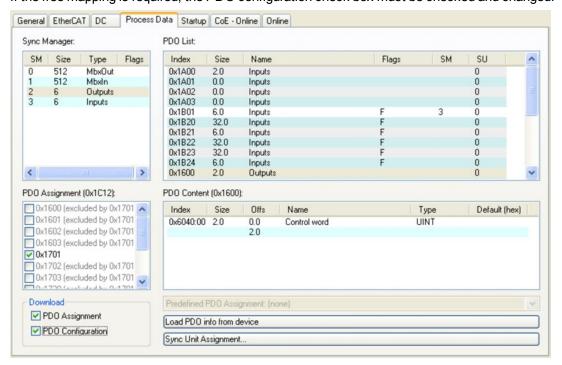

## 5.6.1 Example: Free PDO Mapping

For the free mapping of the Outputs the fixed mapping 0x1701 has to be switched off and up to 4 free-mappable PDOs (0x1600-0x1603) can be used instead. The maximum number of bytes for each of these PDOs is 8.

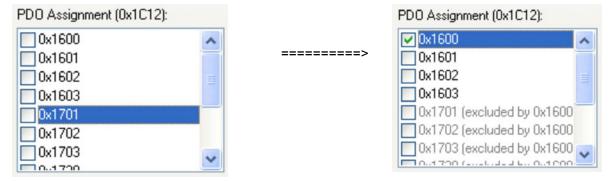

After that the default mapping of e.g. the PDO 0x1600 can be extended:

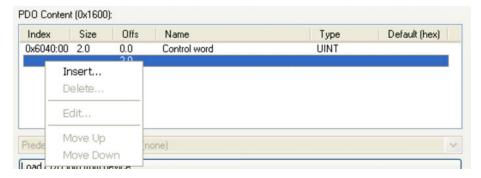

A list of possible objects for the mapping will be shown and a new entry can be chosen.

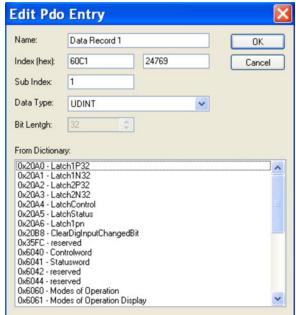

In this case the setpoint for the interpolated position mode is selected.

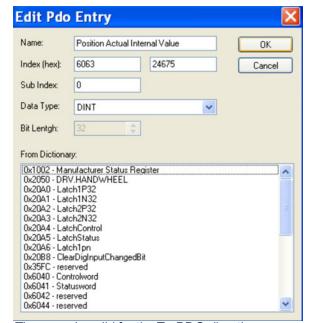

The same is valid for the Tx-PDO-direction.

Here the value of the actual internal position is selected.

This results in the startup-SDO-list for this sample free-mapped-configuration.

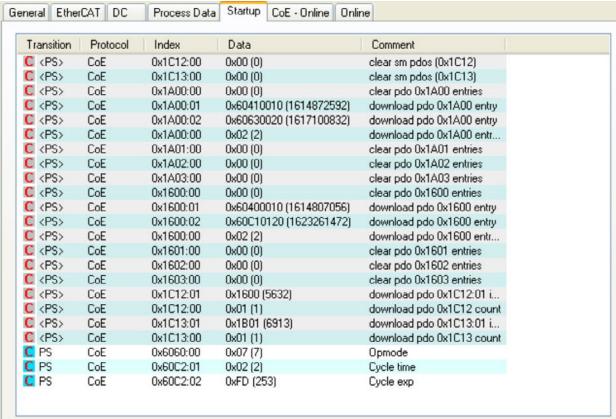

The meaning of the data(for example 0x60410010 in the mapping of 0x1A00 sub 1) is as follows:

- 0x6041 is the index of the DS402 status word
- 0x00 is the subindex of the DS402 status word
- 0x10 is the number of bits for this entry, i. e. 16 bits or 2 bytes.

If this shall be used in the NC, the interpolation set point position has to be linked from the axis to the NC-axis.

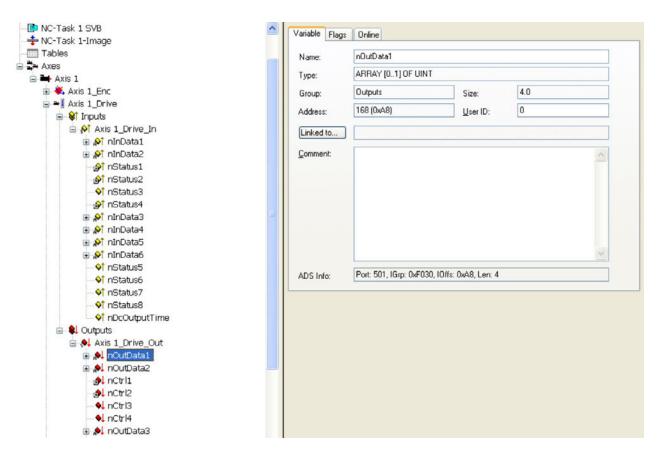

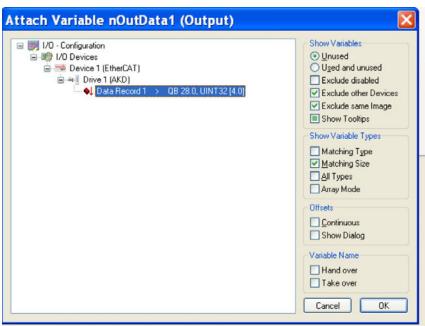

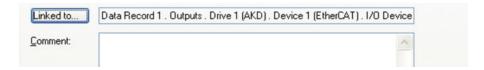

After doing this configuration the mapping can be activated as seen before in this document:

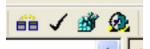

Now the NC-screen should show a position in the online window, which changes a bit in the last digits.

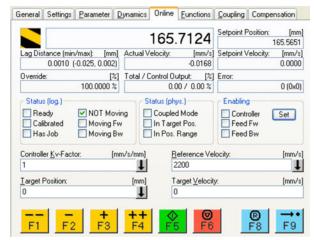

After enabling the power stage with the All-button, the drive can be moved via the jog-buttons or via the functions in the function menu.

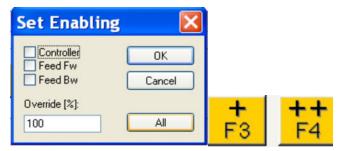

# 5.7 Supported Cyclical Setpoint and Actual Values

# Supported cyclical setpoint values

| Name                   | CANopen object | Data   | Description                          |
|------------------------|----------------|--------|--------------------------------------|
|                        | number         | type   |                                      |
| Position command value | 0x60C1 sub 1   | INT32  | Interpolation data record in IP-mode |
| Velocity command value | 0x60FF sub 0   | INT32  |                                      |
| CANopen control-word   | 0x6040 sub 0   | UINT16 | CANopen control word.                |
| Latch Control word     | 0x20a4 sub 0   | UINT16 |                                      |
| Torque feed forward    | 0x60B2 sub 0   | INT16  |                                      |
| Digital outputs        | 0x60FE sub 1   | UINT32 |                                      |

# Supported cyclical actual values

| Name                           | CANopen object | Data   | Description          |
|--------------------------------|----------------|--------|----------------------|
|                                | number         | type   |                      |
| Position actual internal value | 0x6063 sub 0   | INT32  |                      |
| Velocity actual value          | 0x606c sub 0   | INT32  |                      |
| CANopen status-word            | 0x6041 sub 0   | UINT16 | CANopen status word. |
| Second position feedback       | 2050 sub 0     | INT32  |                      |
| Digital inputs                 | 60FD sub 0     | UINT32 |                      |
| Following error actual value   | 60F4 sub 0     | INT32  |                      |
| Latch position positive edge   | 20a0 sub 0     | INT32  |                      |
| Torque actual value            | 6077 sub 0     | INT16  |                      |
| Latch status                   | 20A5 sub 0     | UINT16 |                      |
| Analog input value             | 3470 sub 0     | INT16  |                      |

# **5.8 Supported Operation Modes**

| CANopen mode of operation | AKD mode of operation           | Description                                                                                                    |
|---------------------------|---------------------------------|----------------------------------------------------------------------------------------------------|
| Profile velocity          | DRV.OPMODE 2<br>DRC.CMDSOURCE 1 | 0x6060Sub0 Data: 3 In this mode of operation the EtherCAT master sends cyclic velocity command values to the AKD.                                                                                         |
| Interpolated position     | DRV.OPMODE 2<br>DRV.CMDSOURCE 1 | 0x6060Sub0 Data: 7 In this mode of operation the EtherCAT master sends cyclic position command values to the AKD. These command values are interpolated by the AKD according to the fieldbus sample rate. |
| Homing mode               | DRV.OPMODE 2<br>DRV.CMDSOURCE 0 | 0x6060 sub 0 data : 6<br>In this mode an AKD-internal homing can be done.                                                                                                    |

# 5.9 Adjusting EtherCAT Cycle Time

The cycle time to be used in the drive for the cyclical setpoints and actual values can either be stored in the FBUS.SAMPLEPERIOD parameter in the amplifier or configured in the startup phase.

This takes place via SDO mailbox access to CANopen objects 60C2 subindex 1 and 2.

Subindex 2, known as the interpolation time index, defines the power of ten of the time value (e.g. -3 means 10-3 or milliseconds) while subindex 1, known as interpolation time units, gives the number of units (e.g. 4 means 4 units).

You can run a 2 ms cycle using various combinations. For example,

Index = -3, Units = 2

OI

Index = -4, Units = 20 etc.

The FBUS.SAMPLEPERIOD parameter is counted in multiples of 62.5us microseconds within the device. This means, for example that 2 ms equates to FBUS.SAMPLEPERIOD value of 32.

# 5.10 Maximum Cycle Times depending on operation mode

The minimum cycle time for the drive is largely dependent on the drive configuration (second actual position value encoder latch functionality enabled and so on)

|          | Cycle time AKD       |
|----------|----------------------|
| Position | ≥ 0.25 ms (≥ 250 µs) |
| Velocity | ≥ 0.25 ms (≥ 250 µs) |
| Torque   | ≥ 0.25 ms (≥ 250 µs) |

### 5.11 Synchronization

On all drives, the internal PLL is theoretically able to even out an average deviation of up to 4800 ppm in the cycle time provided by the master. The drive checks once per fieldbus cycle a counter within the drive internal FPGA, which is cleared by a Sync0 (Distributed clock) event. Depending of the counter value, the drive extends or decreases the 62.5 µs MTS signal within the drive by a maximum of 300 ns.

The theoretical maximum allowed deviation can be calculated by using the following formula:

$$max_{de}v = \frac{300[ns]}{62.5[\mu s]} \cdot 1,000,000 = 4800 [ppm]$$

The synchronization functionality within the drive can be enabled via setting bit 0 of the FBUS.PARAM02 parameter to high. Therefore FBUS.PARAM02 must be set to the value of 1. Furthermore the distributed clock functionality must be enabled by the EtherCAT master in order to activate cyclic Sync0 events.

### 5.11.1 Synchronization behavior with distributed clocks (DC) enabled

When the EtherCAT master enables distributed clocks, a distributed clock (DC) event is created in the AKD once per fieldbus cycle. An assigned  $62.5 \,\mu s$  real-time task in the AKD monitors the elapsed time between the DC events and the AKD System time and extends or reduces the  $62.5 \,\mu s$  strobe to the CPU as necessary.

The following fieldbus parameters are used for the synchronization feature:

- 1. FBUS.SYNCDIST = Expected time delay of the AKD PLL-code to the DC event.
- 2. FBUS.SYNCACT = Actual time delay of the AKD PLL-code to the DC event.
- 3. FBUS.PLLTHRESH = Number of consecutive successful synchronized PLL cycles of the AKD before the Drive is considered as synchronized.
- 4. FBUS.SYNCWND = Synchronization window in which the AKD is considered to be synchronized. The Drive is considered synchronized as long as the following statement is true is true for FBUS.PLLTHRESH consecutive cycles: FBUS.SYNCDIST-FBUS.SYNCWND < FBUS.SYNCACT < FBUS.SYN-CDIST+FBUS.SYNCWND</p>

Example with a 4kHz fieldbus sample rate:

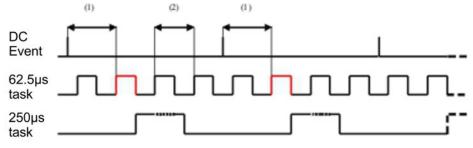

### Explanation:

The red-marked  $62.5[\mu s]$  real-time task displays the AKD  $62.5~\mu s$  real-time task within one fieldbus cycle which is responsible for calling the AKD PLL-code. The time delay (1) shows the actual delay to the previous DC event, which is ideally close to the adjusted FBUS.SYNCDIST parameter. Depending on (1) the AKD slightly extends or reduce the  $62.5[\mu s]$  IRQ generation of the high-priority real-time task in order to either increase or decrease the measured time delay to the DC event (1) for the next PLL cycle. The time distance (2) shows the  $62.5[\mu s] \pm x$  [ms] realtime task of the AKD.

#### 5.11.2 Synchronization behavior with distributed clocks (DC) disabled

The AKD fieldbus synchronization algorithm is similar to that used by Distributed Clocks. The difference is that the AKD synchronizes to a SyncManager2 event instead of the DC event. A SyncManager2 event is created when the EtherCAT Master sends a new package of command values to the drive while the network is in the Operational state. This occurs once per fieldbus cycle.

# 5.12 Latch Control Word and Latch Status Word

# Latch Control word (2 Byte)

| Bit   | Value (bin)       | Value (hex) | Description                           |
|-------|-------------------|-------------|---------------------------------------|
| 0     | 00000000 00000001 | zz01        | Enable extern latch 1 (positive rise) |
| 1     | 00000000 00000010 | zz02        | Enable extern latch 1 (negative rise) |
| 2     | 00000000 00000100 | zz04        | Enable extern latch 2 (positive rise) |
| 3     | 00000000 00001000 | zz08        | Enable extern latch 2 (negative rise) |
| 4     |                   |             |                                       |
| 5-7   |                   |             | Reserve                               |
| 8-12  | 00000001 00000000 | 01zz        | Read external latch 1 (positive rise) |
|       | 00000010 00000000 | 02zz        | Read external latch 1 (negative rise) |
|       | 00000011 00000000 | 03zz        | Read external latch 2 (positive rise) |
|       | 00000100 00000000 | 04zz        | Read external latch 2 (negative rise) |
| 13-15 |                   |             | Reserve                               |

# Latch Status word (2 Byte)

| Bit   | Value (bin)       | Value (hex) | Description                                        |
|-------|-------------------|-------------|----------------------------------------------------|
| 0     | 00000000 00000001 | zz01        | External latch 1 valid (positive rise)             |
| 1     | 00000000 00000010 | zz02        | External latch 1 valid (negative rise)             |
| 2     | 00000000 00000100 | zz04        | External latch 2 valid (positive rise)             |
| 3     | 00000000 00001000 | zz08        | External latch 2 valid (negative rise)             |
| 4     |                   |             |                                                    |
| 5-7   |                   |             | Reserve                                            |
| 8-11  | 00000001 00000000 | z1zz        | Acknowledge value external latch 1 (positive rise) |
|       | 00000010 00000000 | z2zz        | Acknowledge value external latch 1 (negative rise) |
|       | 00000011 00000000 | z3zz        | Acknowledge value external latch 2 (positive rise) |
|       | 00000100 00000000 | z4zz        | Acknowledge value external latch 2 (negative rise) |
| 12-15 | 00010000 00000000 | 1zzz        | Zustand Digital Input 4                            |
|       | 00100000 00000000 | 2zzz        | Zustand Digital Input 3                            |
|       | 01000000 00000000 | 4zzz        | Zustand Digital Input 2                            |
|       | 10000000 00000000 | 8zzz        | Zustand Digital Input 1                            |

## 5.13 Mailbox Handling

With EtherCAT, acyclical data traffic (object channel or SDO channel) is called mailbox. This system is based around the master:

#### **Mailbox Output:**

The master (EtherCAT controller) sends data to the slave (drive). This is essentially a (read/write) request from the master. Mailbox output operates via Sync Manager 0.

#### Mailbox Input:

The slave (drive) sends data to the master (EtherCAT controller). The master reads the slave's response. Mailbox input operates via Sync Manager 1.

#### Timing diagram

The timing diagram illustrates the mailbox access process:

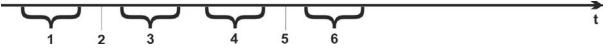

- 1. The EtherCAT master writes the mailbox request to the mail-out buffer.
- 2. On the next interrupt, the EtherCAT interface activates a Sync Manager 0 event (mailbox output event) in the AL event register.
- 3. The drive reads 16 bytes from the mail-out buffer and copies them to the internal mailbox output array.
- 4. The drive identifies new data in the internal mailbox output array and performs an SDO access to the object requested by the EtherCAT interface. The response from the drive is written to an internal mailbox input array.
- 5. The drive deletes all data in the internal mailbox output array so that a new mailbox access attempt can be made.
- 6. The drive copies the response telegram from the internal mailbox input array to the mail-in buffer of the EtherCAT interface.

## 5.13.1 Mailbox Output

An interrupt by the EtherCAT-interface with a Sync Manager 0 - Event starts a Mailbox Output Process. A 1 in the Mail Out Event-Bit of the AL Event register signalizes the drive, that the EtherCAT-interface wants to send a Mailbox message and that it has already stored the required data in the Mail Out Buffer. Now 16 Byte data are read by the drive with the IRQ process. The bytes are defined as follows

|         | Address 0x1800                           |                                                |           | Address 0x180F |       |         |        |       |         |       |          |
|---------|------------------------------------------|------------------------------------------------|-----------|----------------|-------|---------|--------|-------|---------|-------|----------|
| 0       | 1 2 3 4                                  | 5 6                                            | 7         | 8              | 9     | 10      | 11     | 12    | 13      | 14    | 15       |
|         | CAN over EtherCAT speci                  | fic data                                       |           |                |       |         | N spe  |       |         |       |          |
|         | (CoE Header)                             |                                                |           |                |       | (star   | ndard  | CAN   | SDO     | )     |          |
| Byte 0  | Length of the data (Low Byte             | ·)                                             |           |                |       |         |        |       |         |       |          |
| Byte 1  | Length of the data (High Byte            | Length of the data (High Byte)                 |           |                |       |         |        |       |         |       |          |
| Byte 2  | Address (Low Byte)                       |                                                |           |                |       |         |        |       |         |       |          |
| Byte 3  | Address (High Byte)                      |                                                |           |                |       |         |        |       |         |       |          |
| Byte 4  | Bit 0 to 5: Channel                      |                                                |           |                |       |         |        |       |         |       |          |
|         | Bit 6 to 7: Priority                     |                                                |           |                |       |         |        |       |         |       |          |
| Byte 5  | Bit 0 to 3: Type                         | 1 = Reserv                                     |           |                |       |         |        | _     |         |       |          |
|         |                                          | 2 = Reserv<br>3 = Can ov                       |           |                |       | rEtne   | ercai  |       |         |       |          |
|         | Bit 4 to 7: Reserved                     | J - Carrov                                     | CI LUICI  |                | •••)  |         |        |       |         |       | $\dashv$ |
| Byte 6  | PDO Number (with PDO trai                | l<br>nsmissions (                              | only Rit  | 0 = I          | SB    | of the  | PDC    | ) num | her s   | ee R  | vte      |
|         | 7 for MSB)                               |                                                | orny, Di  |                | _0_   | 01 (11) | ,, 50  | rian  | 1001, 0 | .00 D |          |
| Byte 7  | Bit 0: MSB of the PDO number, see Byte 6 |                                                |           |                |       |         |        |       |         |       |          |
|         | Bit 1 to 3: Reserved                     | Bit 1 to 3: Reserved                           |           |                |       |         |        |       |         |       |          |
|         | Bit 4 to 7: CoE specific type            | 0: Reserve                                     | ed        |                |       |         |        |       |         |       |          |
|         |                                          | 1: Emerge                                      | ncy mes   | ssage          | )     |         |        |       |         |       |          |
|         |                                          | 2: SDO red                                     | quest     |                |       |         |        |       |         |       |          |
|         |                                          | 3: SDO an                                      | swer      |                |       |         |        |       |         |       |          |
|         |                                          | 4: TXPDO                                       |           |                |       |         |        |       |         |       |          |
|         |                                          | 5: RxPDO                                       |           |                |       |         |        |       |         |       |          |
|         |                                          | 6: Remote                                      |           |                |       |         |        |       |         |       |          |
|         |                                          | 7: Remote                                      |           | issior         | n req | uest    | of a R | xPD   | 0       |       |          |
|         |                                          | 815: rese                                      | erved     |                |       |         |        |       |         |       |          |
| Byte 8  | Control-Byte in the CAN tele             |                                                |           |                |       |         |        |       |         |       |          |
|         | write access:                            | 0x23=4Byte, 0x27=3Byte, 0x2B=2Byte, 0x2F=1Byte |           |                |       |         |        |       |         |       |          |
|         | read access:                             | 0x40                                           |           |                |       |         |        |       |         |       |          |
| Byte 9  | Low Byte of the CAN object               | •                                              |           |                |       |         |        |       |         |       | -        |
| Byte 10 | High Byte of the CAN object              |                                                |           | 41             | -1    |         |        |       |         |       | —        |
| Byte 11 | Subindex according to CAN                | · · · · · · · · · · · · · · · · · · ·          | cation fo | or the         | driv  | /e      |        |       |         |       |          |
| Byte 12 | Data with a write access (Low Byte)      |                                                |           |                |       |         |        |       |         |       |          |
| Byte 13 | Data with a write access                 |                                                |           |                |       |         |        |       |         |       |          |
| Byte 14 | Data with a write access                 |                                                |           |                |       |         |        |       |         |       |          |
| Byte 15 | Data with a write access (High Byte)     |                                                |           |                |       |         |        |       |         |       |          |

The drive answers every telegram with an answer in the Mailbox Input buffer.

# 5.13.2 Mailbox Input

The drive answers every CoE telegram with a 16 byte answer telegram in the Mailbox Input buffer. The bytes are defined as follows:

|         | Address 0x1C00                             |                               |           |           |          |                                                          | Address 0x1C0F     |       |         |         |        |            |         |      |
|---------|--------------------------------------------|-------------------------------|-----------|-----------|----------|----------------------------------------------------------|--------------------|-------|---------|---------|--------|------------|---------|------|
| 0       | 1 2                                        | 3                             | 4         | 5         | 6        | 7                                                        | 8                  | 9     | 10      | 11      | 12     | 13         | 14      | 15   |
|         | CAN ov                                     | er Ether(                     | CAT spe   | ecific da | ta       |                                                          | CAN specific data  |       |         |         |        |            |         |      |
|         |                                            | (CoE F                        | leader)   |           |          |                                                          | (standard CAN SDO) |       |         |         |        |            |         |      |
| Byte 0  | Length of                                  | the data (                    | Low By    | rte)      |          |                                                          |                    |       |         |         |        |            |         |      |
| Byte 1  | Length of                                  | ength of the data (High Byte) |           |           |          |                                                          |                    |       |         |         |        |            |         |      |
| Byte 2  | Address (I                                 | Low Byte                      | :)        |           |          |                                                          |                    |       |         |         |        |            |         |      |
| Byte 3  | Address (I                                 | High Byte                     | ∋)        |           |          |                                                          |                    |       |         |         |        |            |         |      |
| Byte 4  | Bit 0 to 5:                                | Channel                       |           |           |          |                                                          |                    |       |         |         |        |            |         |      |
|         | Bit 6 to 7:                                |                               |           |           |          |                                                          |                    |       |         |         |        |            |         |      |
| Byte 5  | Bit 0 to 3:                                | Type                          |           |           |          | Reserv                                                   |                    |       |         |         |        |            |         |      |
|         |                                            |                               |           |           |          | Reserv<br>Can over                                       |                    |       |         |         | herC/  | <b>4</b> I |         |      |
|         | Bit 4 to 7:                                | Dogonyo                       | 4         |           | 3-       | Carrov                                                   | ei Ei              | Hero  | Α1      | )       |        |            |         |      |
| Byte 6  | PDO Num                                    |                               |           | ranemie   | nione o  | only Dit                                                 | 0 – 1              | SD.   | of the  | BDO     | numk   | or co      | 00 BV   | to 7 |
| Dyte 6  | for MSB)                                   | ibei (witi                    | ורטטנו    | iansiins  | 510115   | лііу, ыі                                                 | 0 – 1              | -36 ( | JI IIIE | FDO     | Hullik | Jei, St    | е Бу    | ie / |
| Byte 7  | Bit 0: MSE                                 | 3 of the P                    | DO nur    | nber, se  | e Byte   | 6                                                        |                    |       |         |         |        |            |         |      |
|         | Bit 1 to 3: Reserved                       |                               |           |           |          |                                                          |                    |       |         |         |        |            |         |      |
|         | Bit 4 to 7:                                | CoE spe                       | cific typ | е         | 0: F     | Reserve                                                  | d                  |       |         |         |        |            |         |      |
|         |                                            |                               |           |           | 1: E     | Emerger                                                  | ncy n              | ness  | age     |         |        |            |         |      |
|         |                                            |                               |           |           | 2: 8     | SDO req                                                  | uest               |       |         |         |        |            |         |      |
|         |                                            |                               |           |           | 3: 8     | SDO ans                                                  | swer               |       |         |         |        |            |         |      |
|         |                                            |                               |           |           | 4: 7     | TXPDO                                                    |                    |       |         |         |        |            |         |      |
|         |                                            |                               |           |           | 5: F     | RxPDO                                                    |                    |       |         |         |        |            |         |      |
|         |                                            |                               |           |           |          | Remote                                                   |                    |       |         |         |        |            |         |      |
|         |                                            |                               |           |           | _        | 7: Remote transmission request of a RxPDO                |                    |       |         |         |        |            |         |      |
|         |                                            |                               |           |           | 8        | .15: rese                                                | ervec              | l     |         |         |        |            |         |      |
| Byte 8  | Control-By                                 |                               | CAN te    | elegram:  |          |                                                          |                    |       |         |         |        |            |         |      |
|         | write acce                                 | ss OK:                        |           |           | 0x6      | 60                                                       |                    |       |         |         |        |            |         |      |
|         | read acce                                  | ss OK + I                     | ength c   | f answe   |          | 0x43 (4 Byte), 0x47 (3 Byte), 0x4B (2Byte), 0x4F (1Byte) |                    |       |         |         |        |            | F       |      |
|         | error with read- or write access:          |                               |           |           |          | 30                                                       |                    |       |         |         |        |            |         |      |
| Byte 9  | Low Byte                                   | of the CA                     | N obje    | ct numb   | er (Inde | ex)                                                      |                    |       |         |         |        |            |         |      |
| Byte 10 | High Byte of the CAN object number (Index) |                               |           |           |          |                                                          |                    |       |         |         |        |            |         |      |
| Byte 11 | Subindex                                   | accordin                      | g to CA   | Nopen S   | Specific | cation fo                                                | r Ko               | Ilmor | gen™    | ¹ drive | Э      |            |         |      |
| Byte 12 | Data (Low                                  | Byte)                         |           |           |          |                                                          |                    |       |         |         |        |            |         |      |
| Byte 13 | Data                                       |                               |           |           |          | or code f<br>ation in (                                  |                    |       |         |         | g to C | ANop       | en S    | pec- |
| Byte 14 | Data                                       |                               |           |           | - 1      | a value e<br>ess                                         | of the             | e obj | ect in  | case    | of su  | ccess      | full re | ead  |
| Byte 15 | Data (Higl                                 | n Byte)                       |           |           |          |                                                          |                    |       |         |         |        |            |         |      |

# 5.13.3 Example: Mailbox Access

In the example below, PDOs 0x1704 are mapped (see Chapter # "Fixed PDO Mappings"):

The master sends this mailbox output message:

| Byte 0  | 0x0A | The next 10 Bytes contain data (Byte 2 to Byte 11) |
|---------|------|----------------------------------------------------|
| Byte 1  | 0x00 | The next 10 Bytes contain data (Byte 2 to Byte 11) |
| Byte 2  | 0x00 | Address 0                                          |
| Byte 3  | 0x00 | Address 0                                          |
| Byte 4  | 0x00 | Channel 0 and Priority 0                           |
| Byte 5  | 0x03 | CoE Object                                         |
| Byte 6  | 0x00 | PDO Number 0                                       |
| Byte 7  | 0x20 | PDO Number 0 and SDO-Request                       |
| Byte 8  | 0x2B | 2 Byte write access                                |
| Byte 9  | 0x12 | SDO-Object 0x1C12                                  |
| Byte 10 | 0x1C | SDO-Object 0x1C12                                  |
| Byte 11 | 0x01 | Subindex 1                                         |
| Byte 12 | 0x04 | Data value 0x00001704                              |
| Byte 13 | 0x17 | Data value 0x00001704                              |
| Byte 14 | 0x00 | Data value 0x00001704                              |
| Byte 15 | 0x00 | Data value 0x00001704                              |
|         |      |                                                    |

The drive returns the following message:

| Byte 0  | 0x0E | The next 14 Bytes contain data (Byte 2 to Byte 15) |
|---------|------|----------------------------------------------------|
| Byte 1  | 0x00 | The next 14 Bytes contain data (Byte 2 to Byte 15) |
| Byte 2  | 0x00 | Address 0                                          |
| Byte 3  | 0x00 | Address 0                                          |
| Byte 4  | 0x00 | Channel 0 and Priority 0                           |
| Byte 5  | 0x03 | CoE Object                                         |
| Byte 6  | 0x00 | PDO Number 0                                       |
| Byte 7  | 0x20 | PDO Number 0 and SDO-Answer                        |
| Byte 8  | 0x60 | Successful write access                            |
| Byte 9  | 0x12 | SDO-Object 0x1C12                                  |
| Byte 10 | 0x1C | SDO-Object 0x1C12                                  |
| Byte 11 | 0x01 | Subindex 1                                         |
| Byte 12 | 0x00 | Data value 0x00000000                              |
| Byte 13 | 0x00 | Data value 0x00000000                              |
| Byte 14 | 0x00 | Data value 0x00000000                              |
| Byte 15 | 0x00 | Data value 0x00000000                              |
|         |      |                                                    |

#### 5.14 Fieldbus Parameters

The AKD holds several fieldbus-specific, general purpose parameters. Some of them contain the following Ether-CAT relevant data:

- **FBUS.PARAM02**: This parameter activates the synchronization feature of the AKD. The DC feature must be activated in order to allow the AKD to get synchronized with the master. A value of 1 enables the drive internal PLL functionality, a value of 0 deactivates this feature.
- **FBUS.PARAM03**: This parameter contains the Configured Station Alias address of the AKD. An EEPROM emulation write access to the Configured Station Alias address forces the AKD to store the drive parameters automatically using the DRV.NVSAVE command.
- **FBUS.PARAM04**: This parameter enables (1) or disables(0) the synchronization supervision of the CAN-Open or EtherCAT fieldbus.

Default values for this parameter are as follows:

CANopen drive: disabled (0) EtherCAT drive: enabled (1)

Synchronization supervision is active when FBUS.PARAM 04 = 1 and the first CANOpen Sync message or first EtherCAT frame is received. When more than three CANOpen sync messages or seven EtherCAT frames have not been received and the drive is enabled, fault F125 ("Synchronization lost"), occurs.

#### 5.15 EEProm Content

AKD has a built-in emulated EEProm. This EEProm can be read by the EtherCAT master to get some information about drive properties, like PDO-information, drive name, serial numbers and communication-specific attributes.

They are organized in categories. There are two manufacturer-specific categories implemented in the AKD:

- Category 0x0800: Holds a string with the model type in the format AKD-P00000-NxxC-0000
- Category 0x0801: Holds the firmware version in the format 0x\_xx-xx-yyy

# 6 Index

# A Abbreviations 8 CANopen over EtherCAT .......33 Control Word Commands .......34 **Cvcle Time** Adjust ......43 Cyclical Values 42 E EEProm Content ......50 EtherCAT Proflie ......27 Fieldbus ......50 Fieldbus Parameters ......50 K KAS IDE \_\_\_\_\_\_26 L Latch Words ......45 M Mailbox ......46 0 Operation Modes ......42 P PDO Fixed Mapping ......36 PDO Flexible Mapping ......37 Prohibited Use ......10

### S

| Safety Instructions     |    |
|-------------------------|----|
| Electrical Installation | 12 |
| General                 | 10 |
| Setup                   | 15 |
| Slave Register          |    |
| Status Machine          |    |
| Status Word             | 35 |
| Symbols used            |    |
| Synchronization         | 44 |
| т                       |    |
| Target group TwinCAT    |    |
| U                       |    |
| Use as directed         | 10 |
| W                       |    |
| Workbench over TwinCAT  | 20 |

#### **About KOLLMORGEN**

Kollmorgen is a leading provider of motion systems and components for machine builders. Through world-class knowledge in motion, industry-leading quality and deep expertise in linking and integrating standard and custom products, Kollmorgen delivers breakthrough solutions that are unmatched in performance, reliability and ease-of-use, giving machine builders an irrefutable marketplace advantage.

For assistance with your application needs, visit www.kollmorgen.com or contact us at:

North America Asia Europe **KOLLMORGEN KOLLMORGEN Europe GmbH KOLLMORGEN** 203A West Rock Road Pempelfurtstraße 1 Rm 2205, Scitech Tower, China Radford, VA 24141 USA 40880 Ratingen, Germany 22 Jianguomen Wai Street Web: www.kollmorgen.com Web: www.kollmorgen.com Web: www.kollmorgen.com Mail: support@kollmorgen.com Mail: technik@kollmorgen.com Mail: sales.asia@kollmorgen.com Tel.: +1 - 540 - 633 - 3545 Tel.: +49 - 2102 - 9394 - 0 **Tel.:** +86 - 400 666 1802 Fax: +1 - 540 - 639 - 4162 Fax: +49 - 2102 - 9394 - 3155 Fax: +86 - 10 6515 0263